**Scilab -** пакет прикладных математических программ. **Scilab -** свободно распространяемое программное обеспечение.

> Официальный сайт **https://www.scilab.org/**

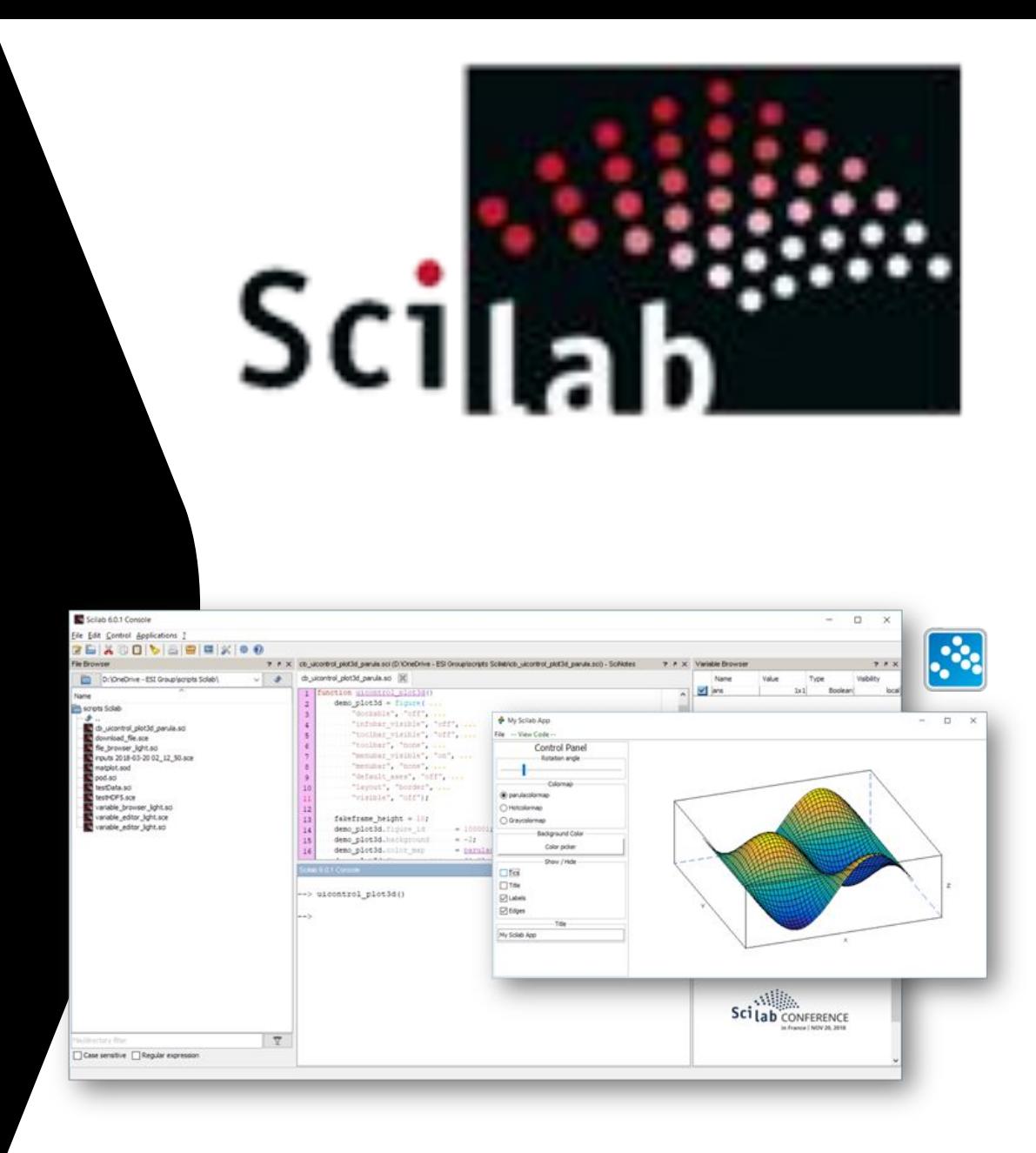

## Зайти на официальный сайт **https://www.scilab.org/** Кликнуть в пункт меню **Download**

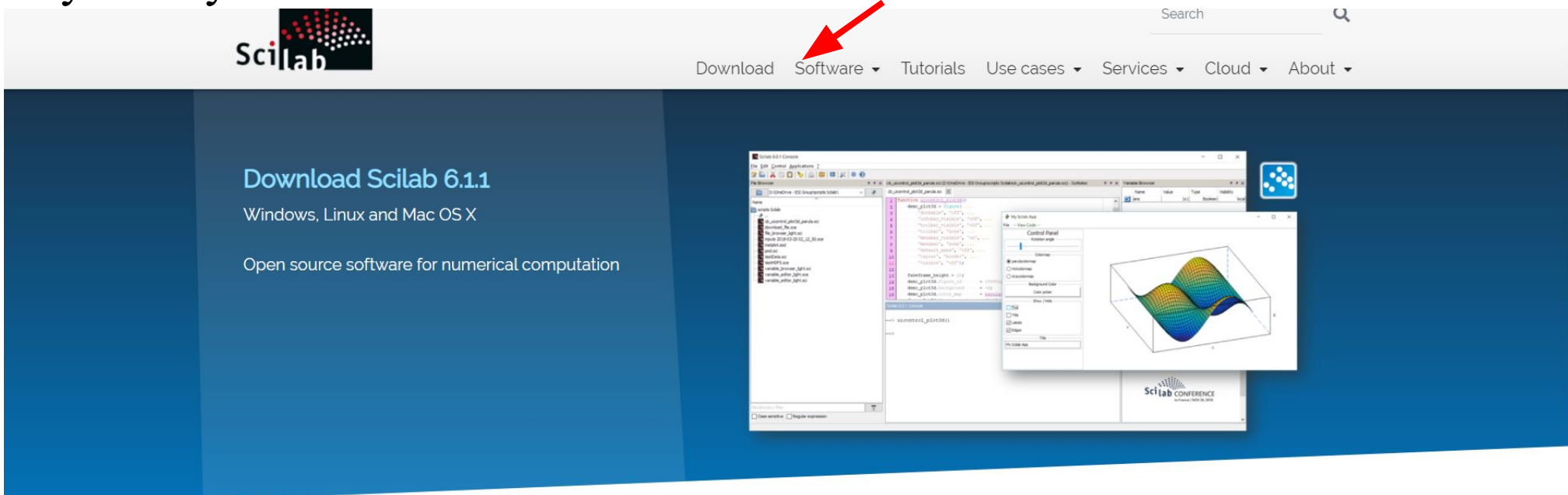

#### **Discover Scilab**

- What is Scilab?
- Features
- Xcos

#### **Scilab versions**

- $\bullet$  Scilab 6.1.1
- $\cdot$  Scilab 6.0.2
- $\bullet$  Scilab 5.5.2
- · System requirements

#### **News**

- · Scilab 6.1.1 has been released!!!
- [FUI-25] MORDICUS

more news..

Открывается страница сайта, для скачивания пакета с версиями программного обеспечения . Выбрать нужный установочный файл, согласно установленной на вашем компьютере ОС.

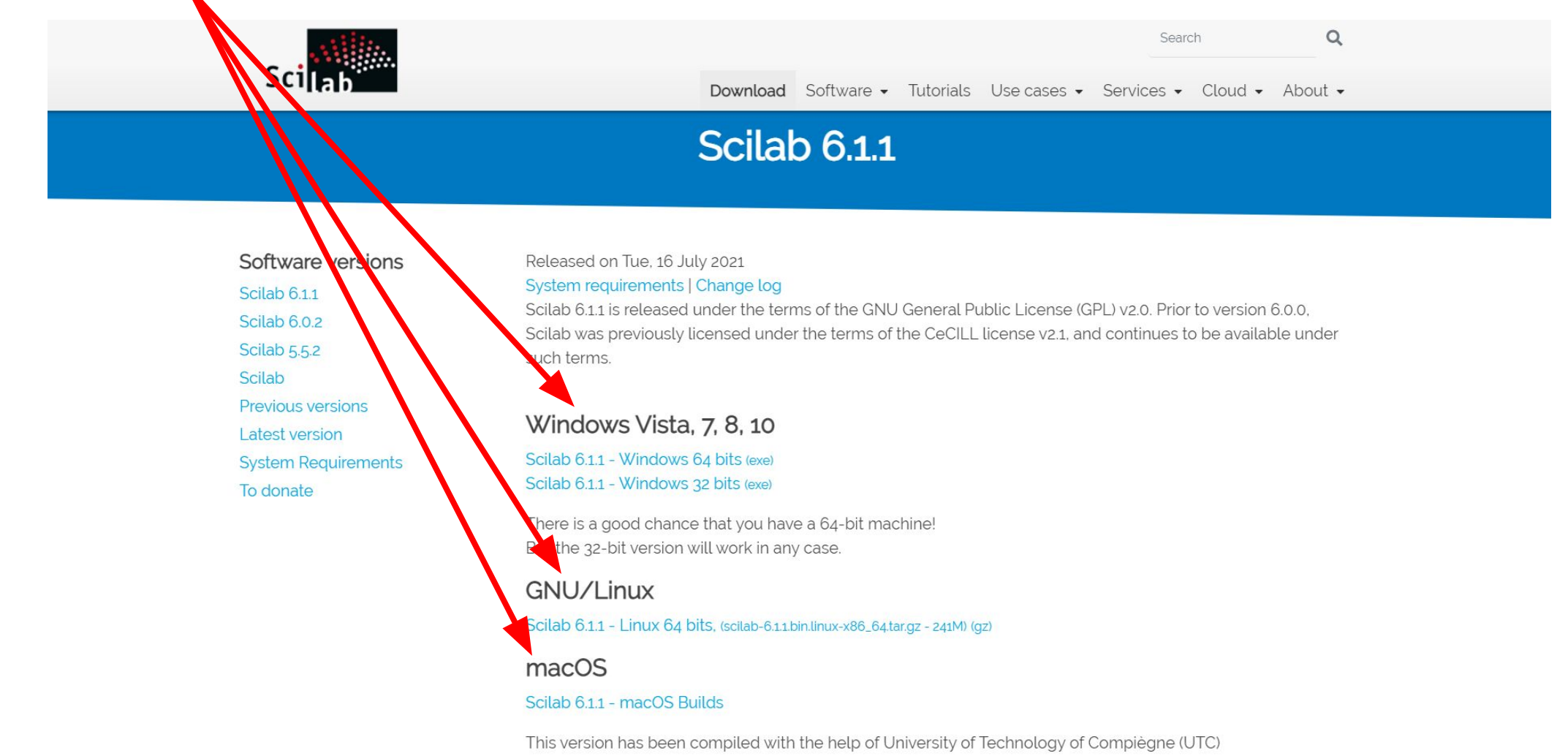

Кликаем по выбранному установочному файлу и скачиваем пакет с версией программного обеспечения, например Windows Vista, 7, 8, 10 Scilab 6.1.1 - Windows 64 bits (exe).

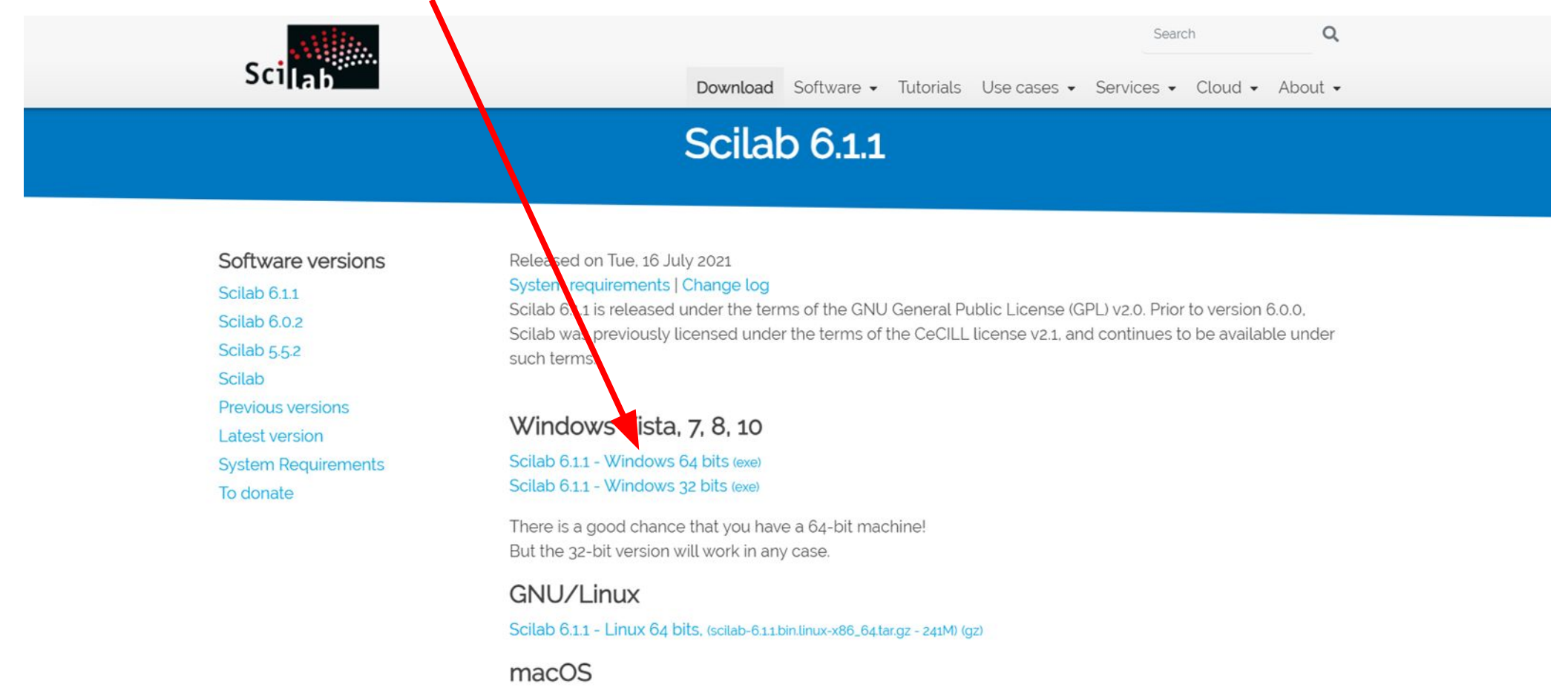

Scilab 6.1.1 - macOS Builds

This version has been compiled with the help of University of Technology of Compiègne (UTC)

После скачивания пакета запустить установочный файл **scilab-6.1.1\_x64.exe**

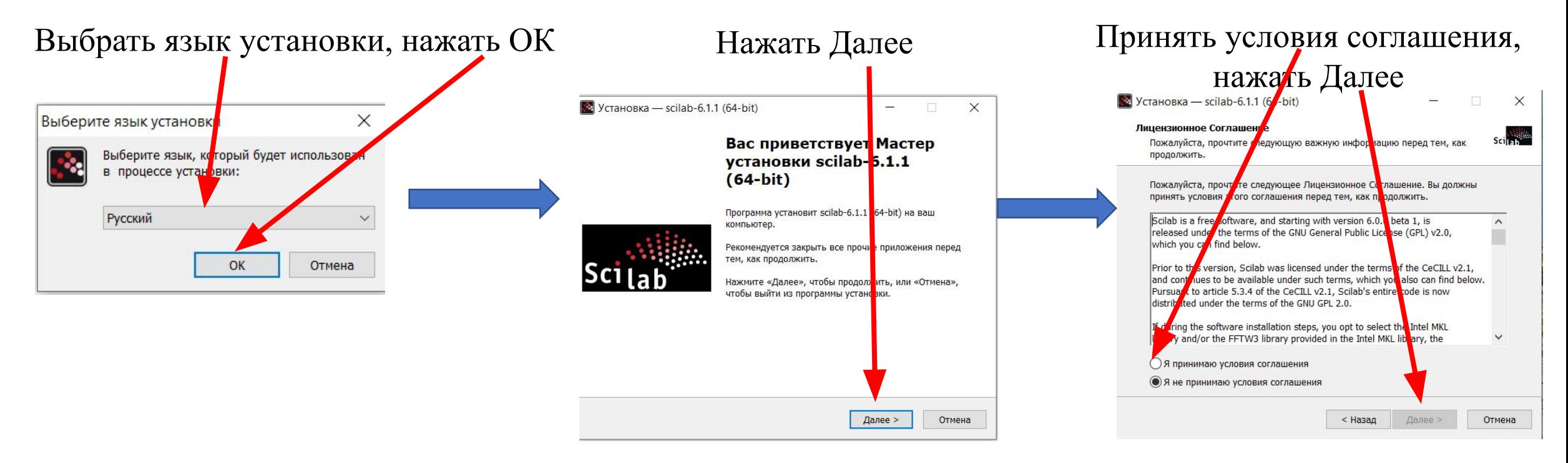

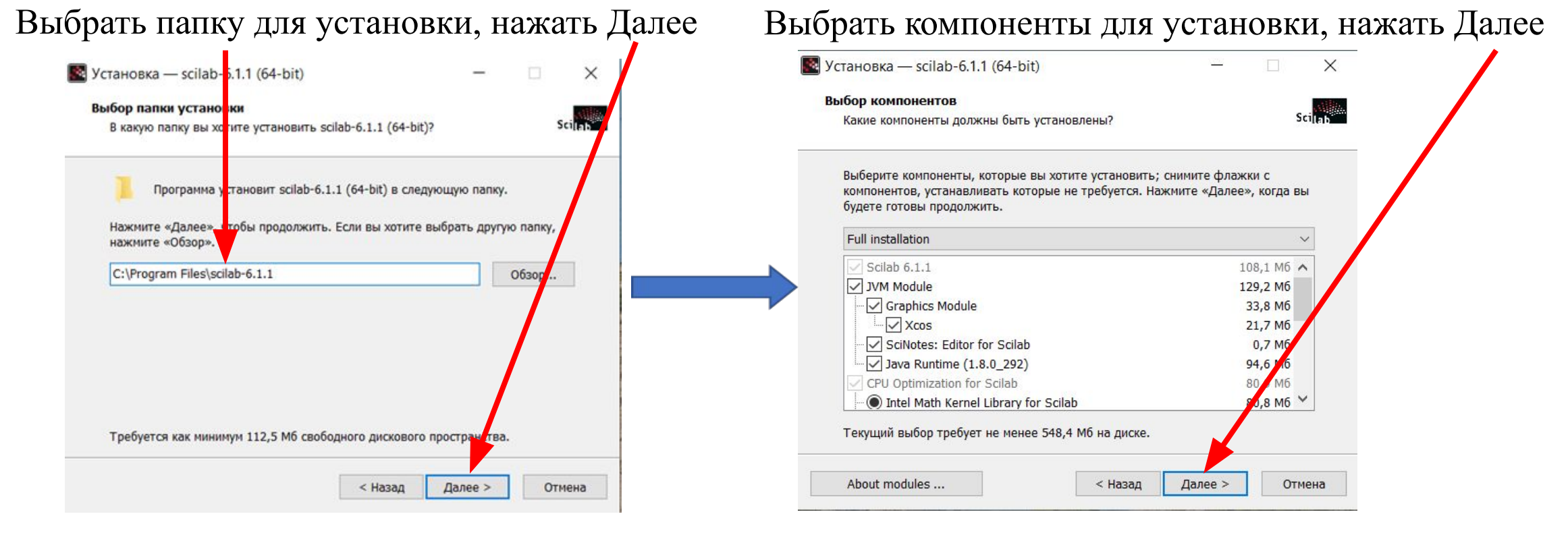

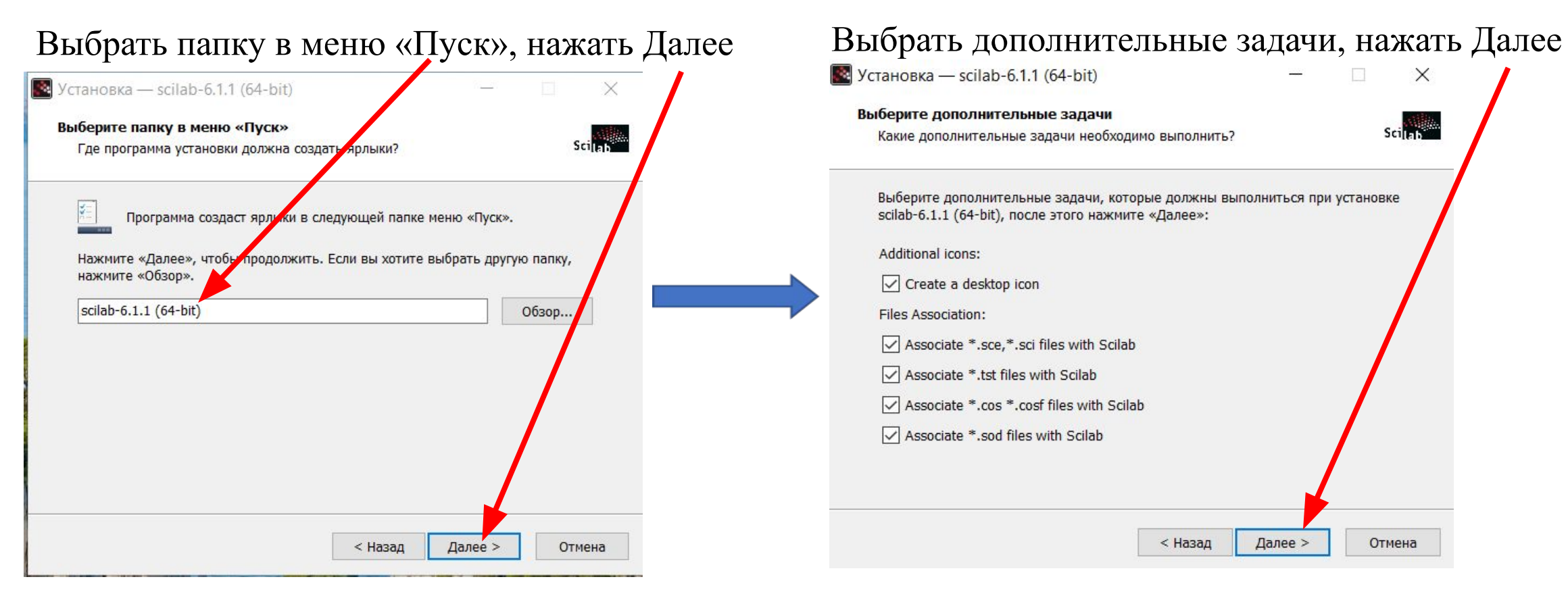

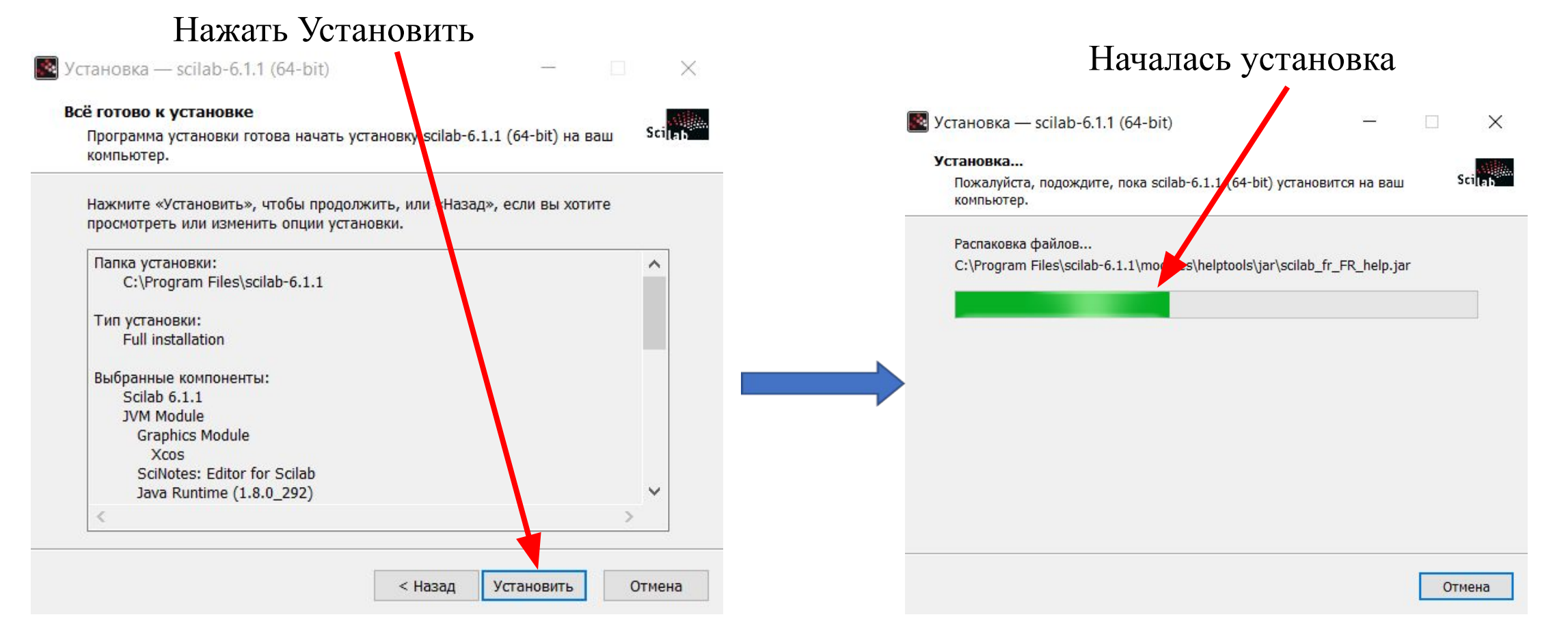

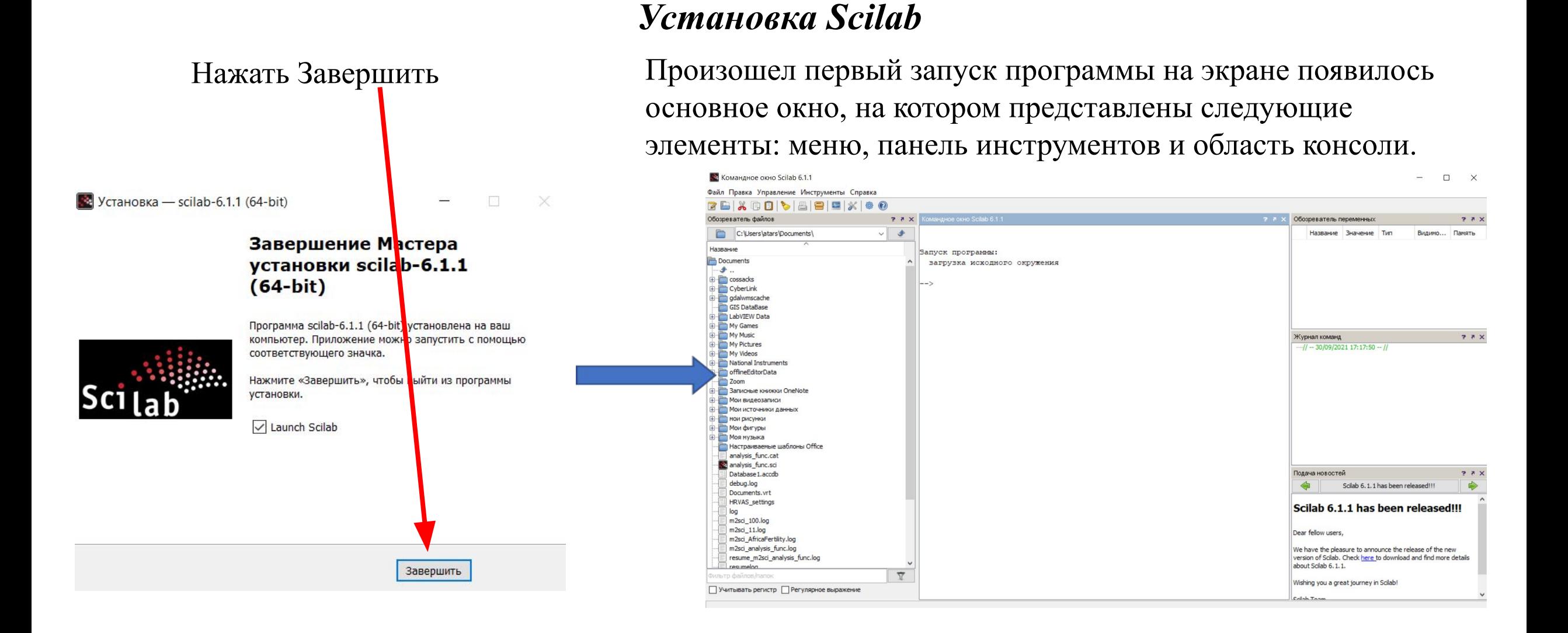

# **УСТАНОВКА** *SCILAB* **ЗАВЕРШЕНА**

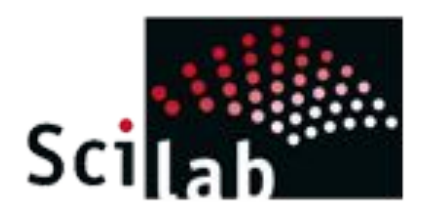

#### *Главное меню и панель управления*

После запуска программы на экране появилось основное окно, на котором представлены следующие элементы: меню, панель инструментов и область консоли.

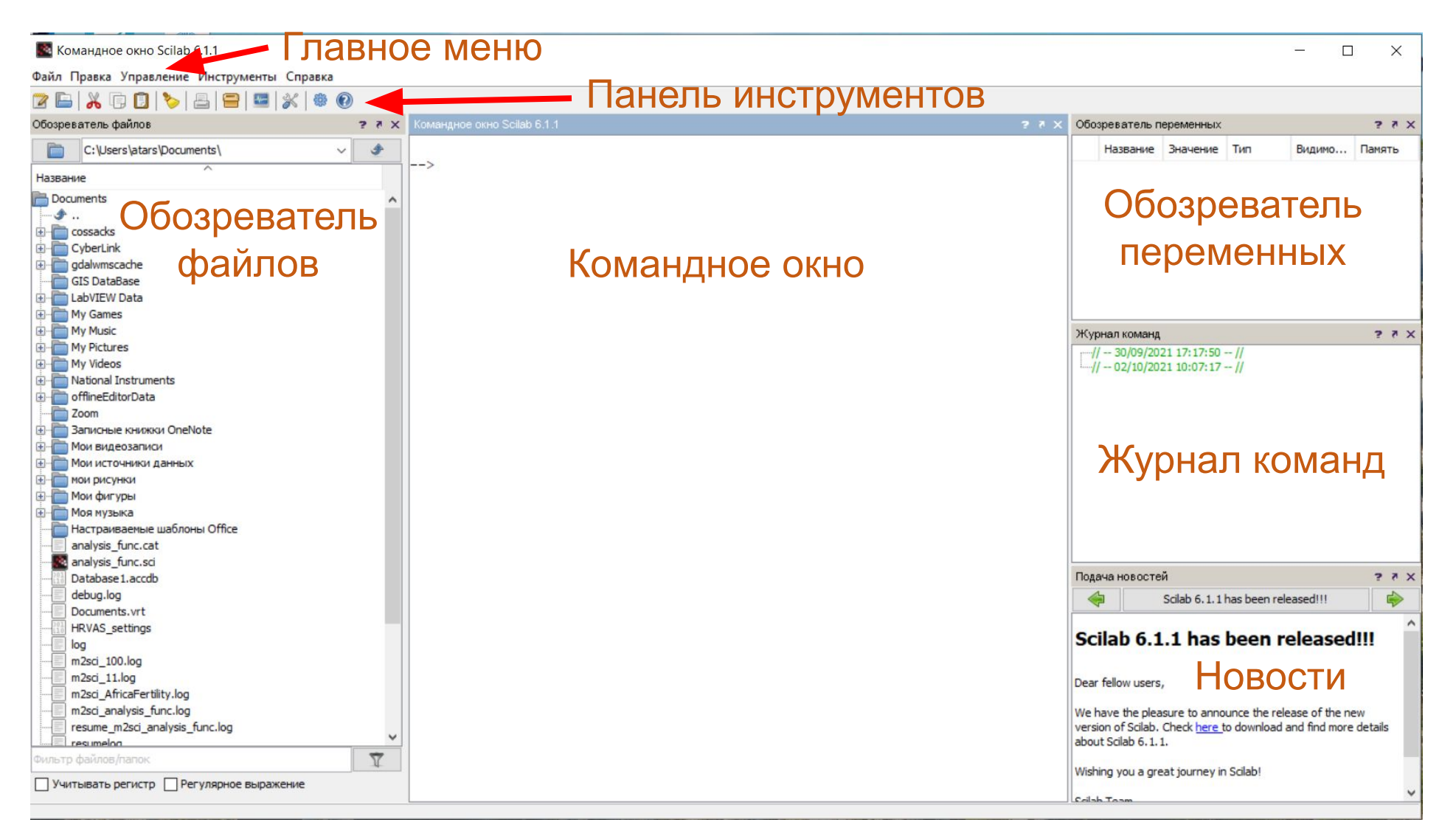

### *Главное меню*

 $Ctrl+X$ 

 $Ctrl + C$ 

 $Ctrl + V$ 

 $Ctrl + A$ 

 $\mathbf{x}$ 

 Строка меню расположенная в верхней части Рабочей среды Scilab, и состоит из пяти категорий: Файл, Правка, Управление, Инструменты, Справка.

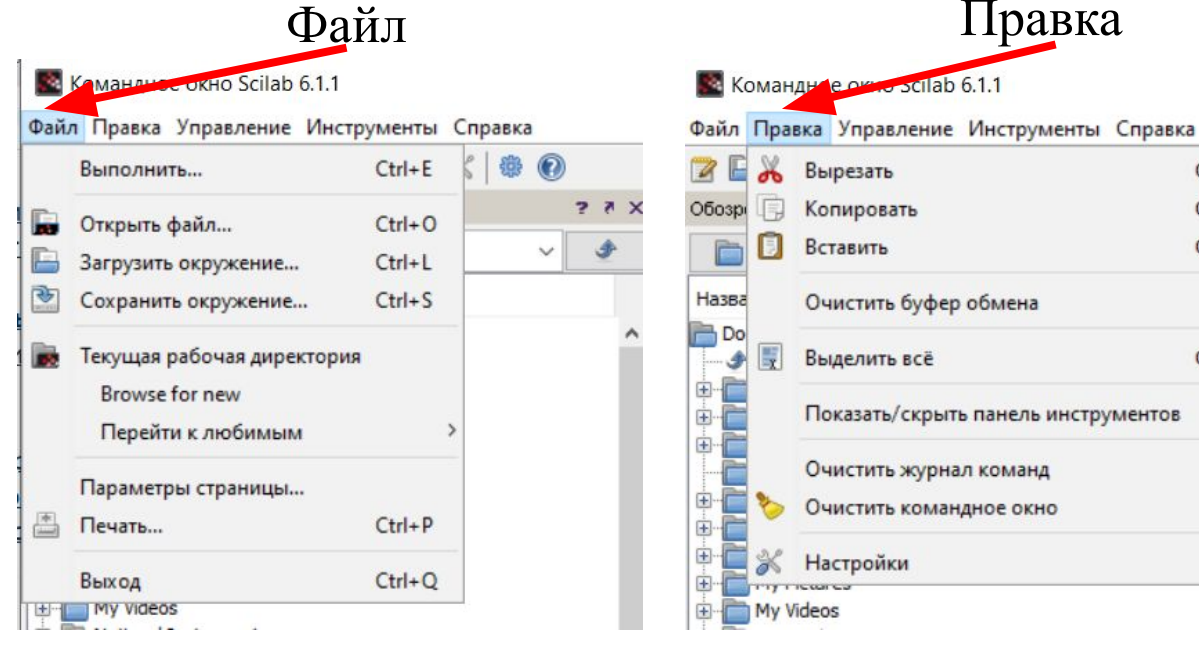

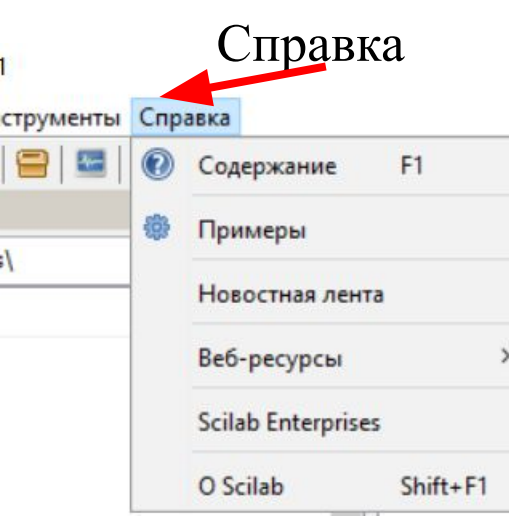

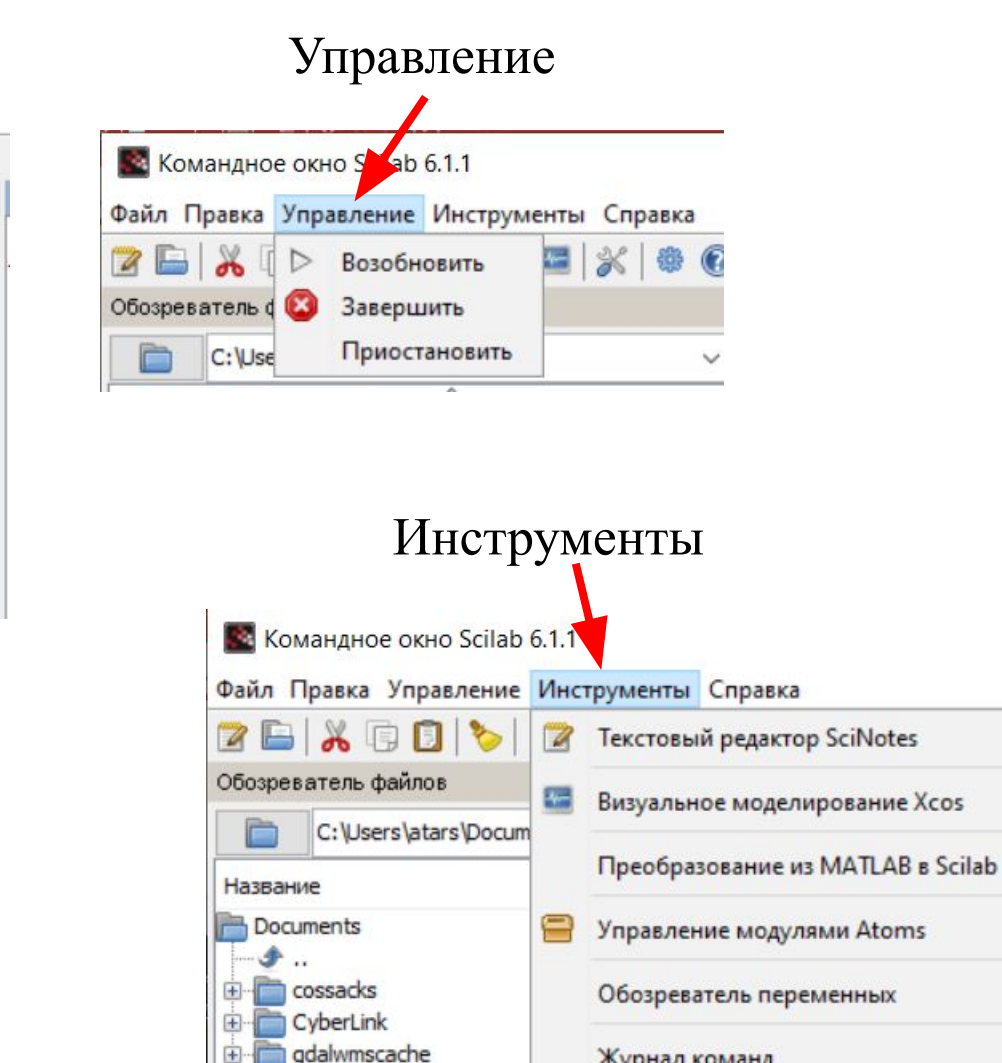

**GIS DataBase** LabVIEW Data

**Fig. My Games** 

Журнал команд

Обозреватель файлов